## Chromebook を家庭の Wifi 環境に接続する手順について

令和3年7月19日

- 準備するもの
- ・Chromebook(学校からの持ち帰り)+充電器(学校からの持ち帰り)
- ・家庭での Wifi 環境(次のいずれかで接続出来ます)
	- ①家庭用無線 Wifi ルーター(有線の場合は、別途 LAN←→USB 変換アダプタが必要)
	- ②携帯用モバイルルーター(USB 有線接続も可)
	- ③保護者のスマートホン(テザリング機能のあるもの)
- Wifi との接続手順
- ★ ルーター機器の側(裏)面記載の「ネットワークの Wifi 名」と「暗号化キー」(パスワード)を調べる
- ・ネットワークの Wifi 名:ネットワーク(SSID)と表記されている
- ・暗号化キー:パスワード、または PSK-AES と表記されている
- ①家庭用無線 Wifi ルーター

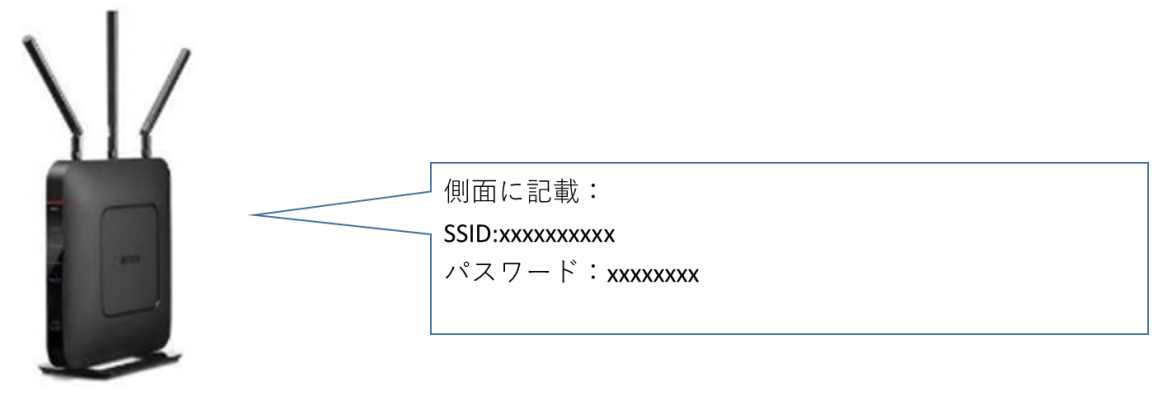

②携帯用モバイルルーター

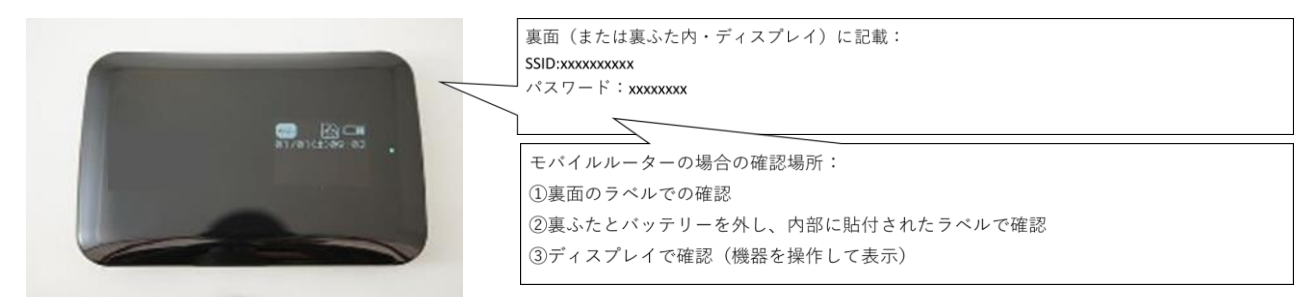

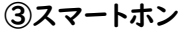

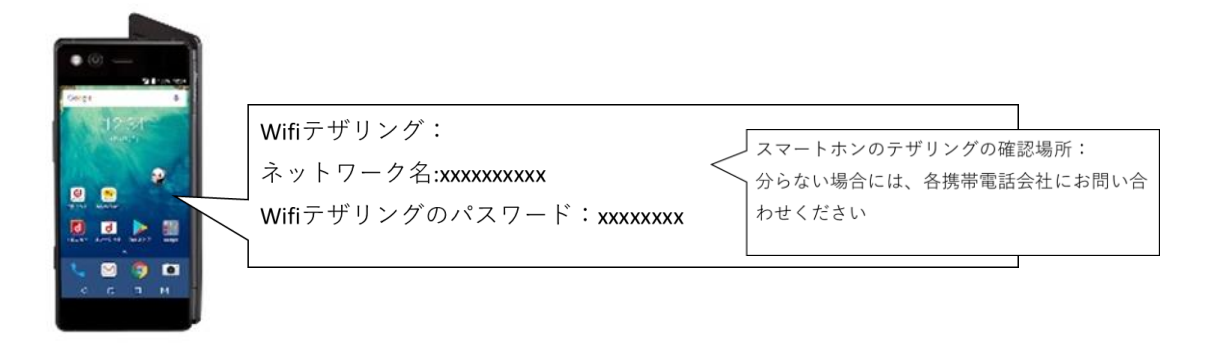

● Chromebook でご家庭のネットワーク名(SSID)を選択して暗号化キーを入力

·Chromebook を開き、右下の時刻部分をクリック · Wifi ネットワークの「未接続」をクリック

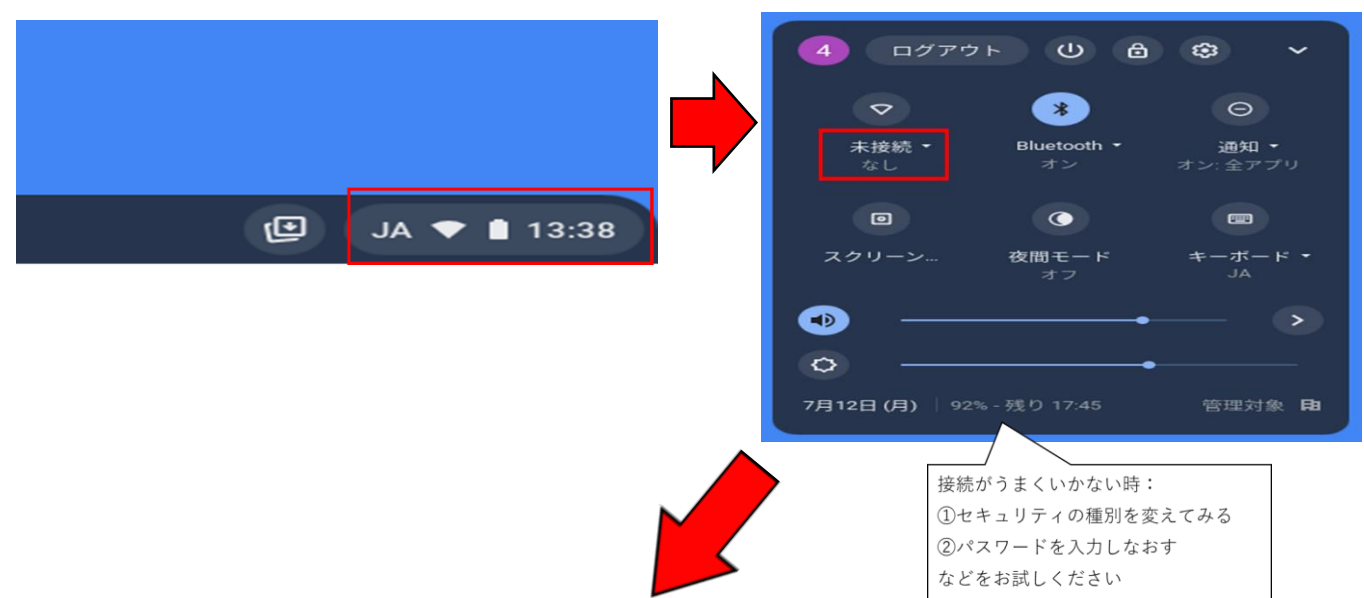

・ネットワーク名が表示されるので、ご家庭の「ネットワーク Wifi 名(SSID)」をクリック

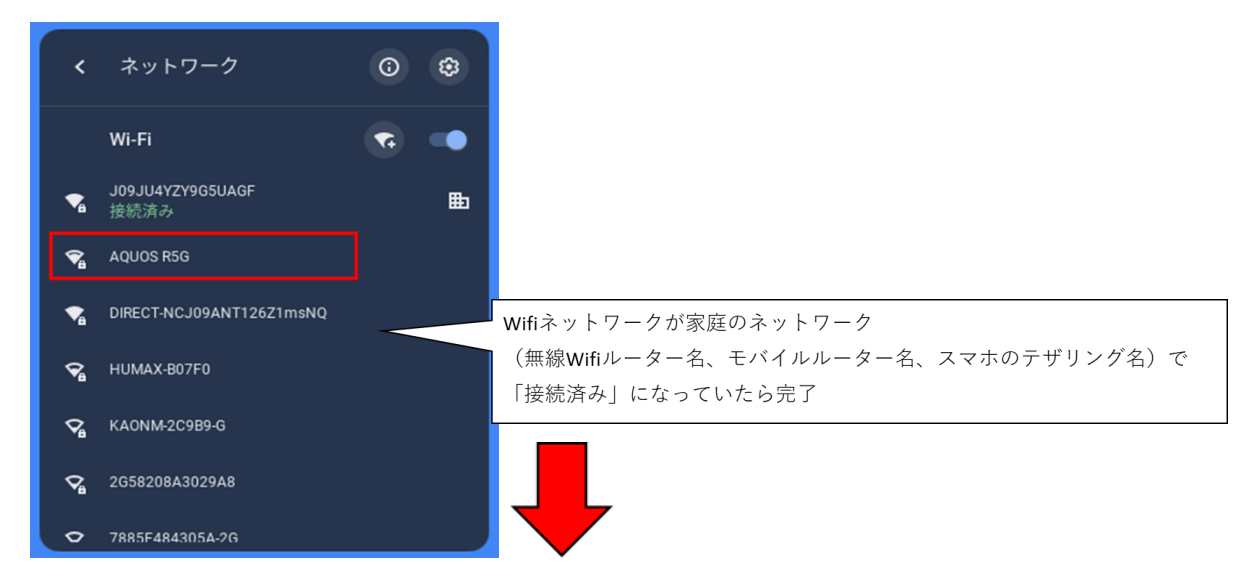

・パスワードの所に「暗号化キー」(またはパスワード、PSK-AES)を入力

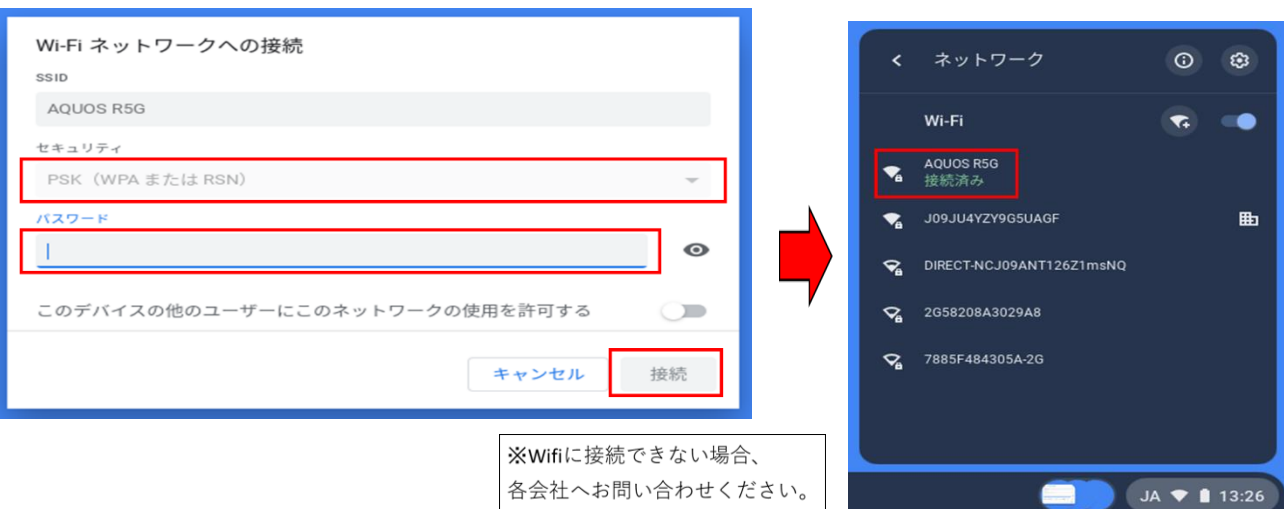

## ・「接続」をクリック きょうしゃ キャック かんじゅう かんじゅん こうしゅう ほんきょう しきあいれんぱ 完了

[ICT 部 本間圭太郎]